# INS FT80bt FT80bt

# Windows 7

 $\mathbf{I}$ 

2009 11

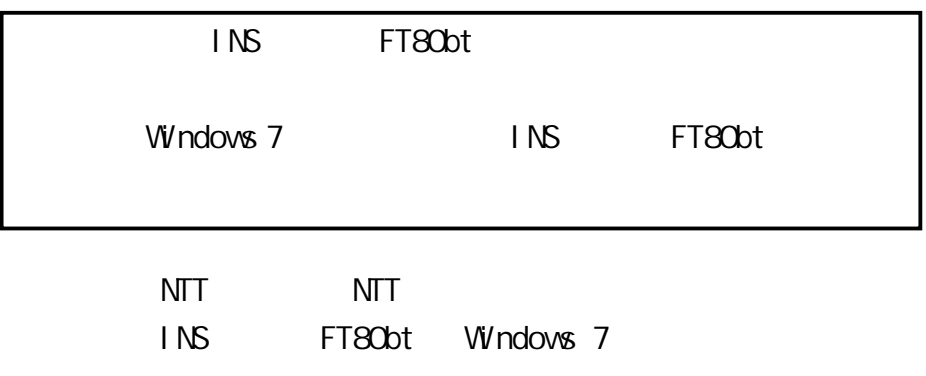

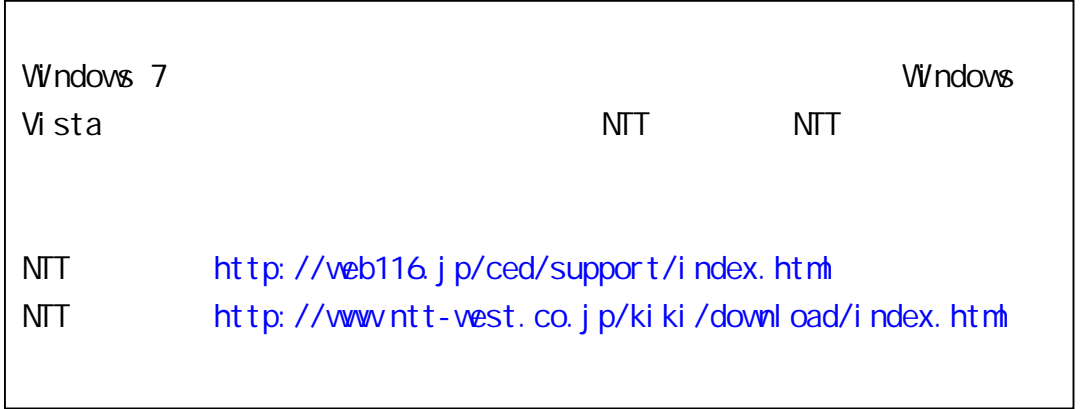

Windows 7 Home Premium Windows 7 Professional Windows 7 Ultimate 32 x86 Windows 7 is either a registered trademark or trademark of Microsoft Corporation in the United States and/or other countries.

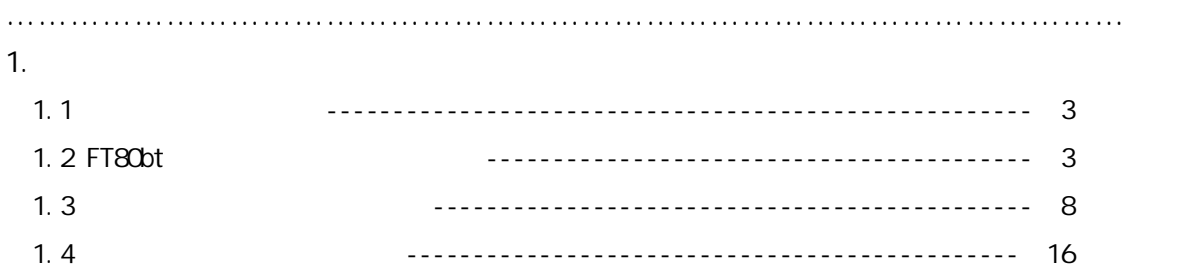

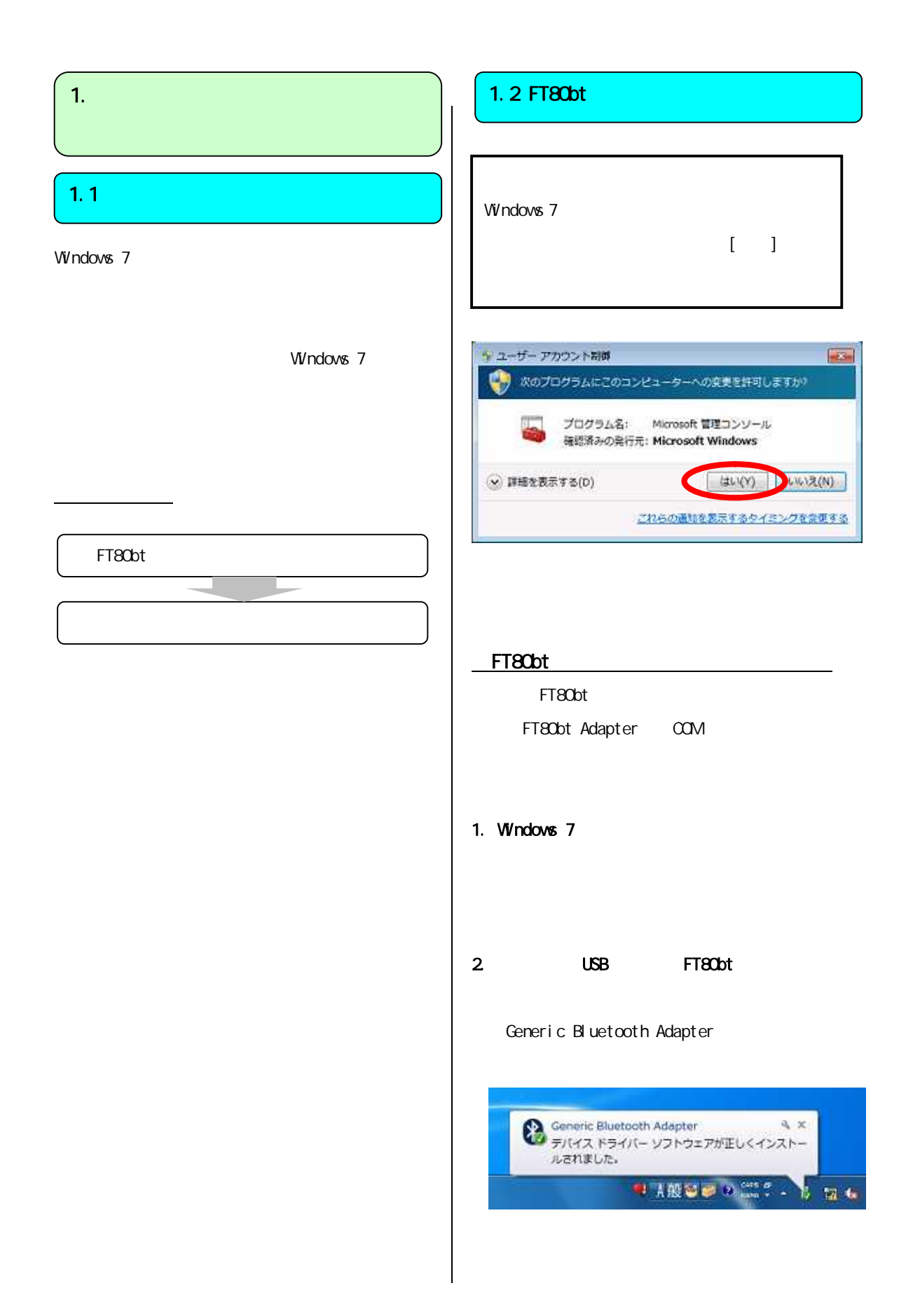

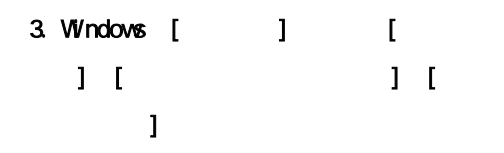

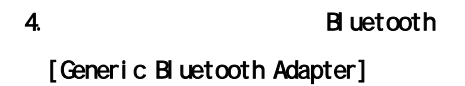

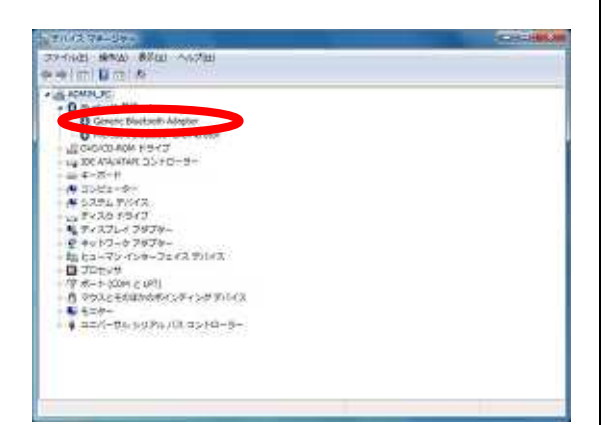

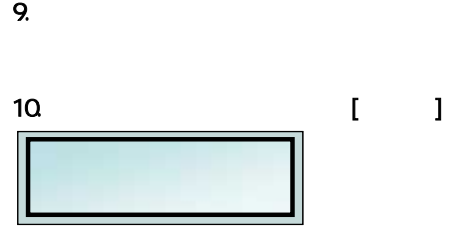

 $11.$ 

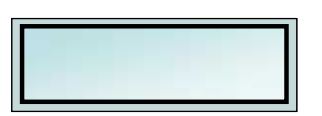

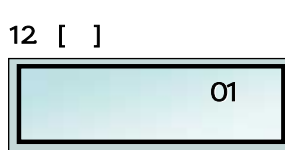

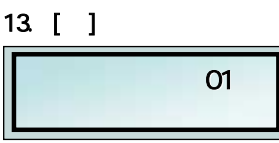

5. FT80bt

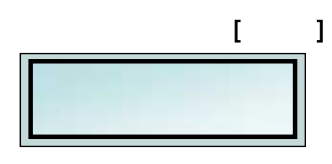

6. 暗証番号を押す。

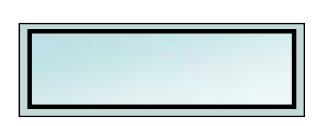

### 7.  $[ 1 ]$

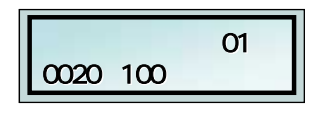

#### 8 [  $\qquad$  ]

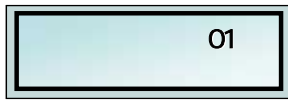

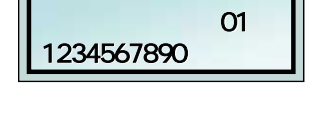

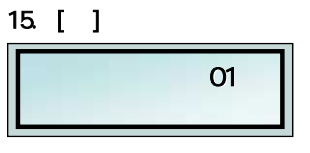

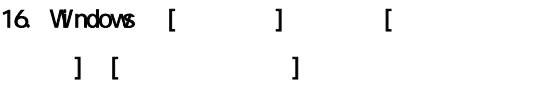

 $14.$ 

#### 17. NTT FT80bt Bluetooth

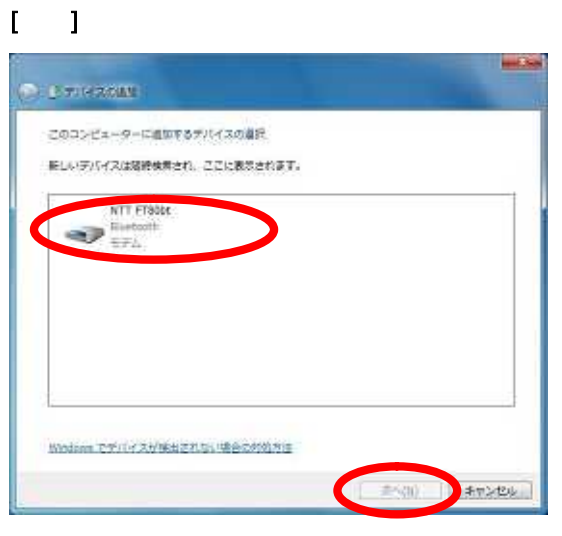

FT80bt

## 18. P. 4 14 FT80bt  $\begin{bmatrix} \cdot & \cdot & \cdot \end{bmatrix}$

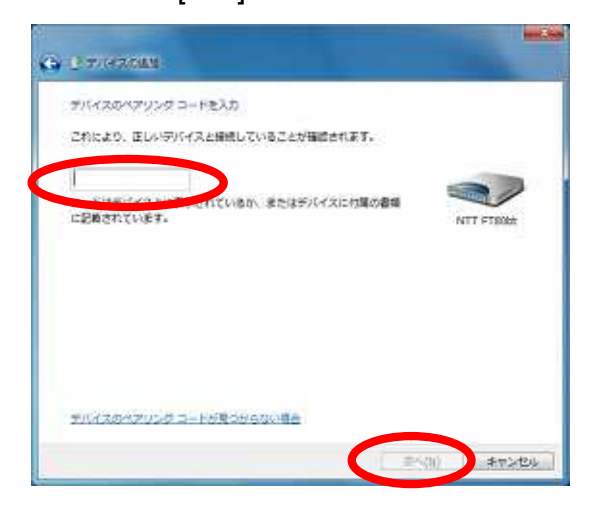

#### 19. FT80bt

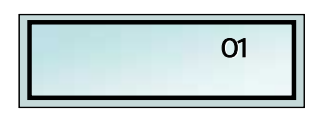

#### 20. [ ]

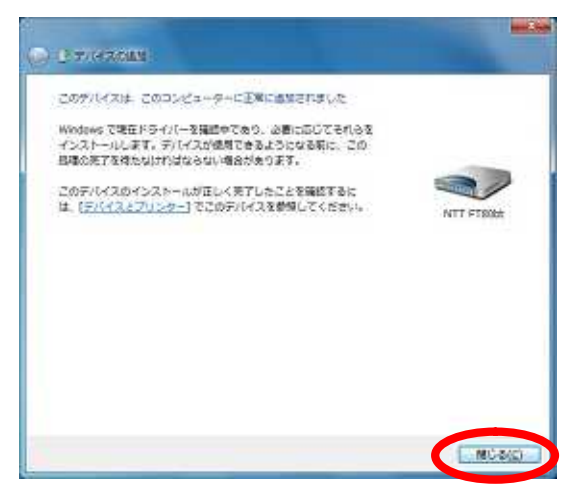

## 21. Windows [ J | [  $\Gamma$  +  $\Gamma$  +  $\Gamma$  $[NTT$  FT80bt]  $\begin{array}{ccc} \n\end{array}$ [NTT FT80bt ]

# $22$  [ $\Box$  $(DUN)$ ]  $(SPP)$ ]  $COM$

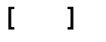

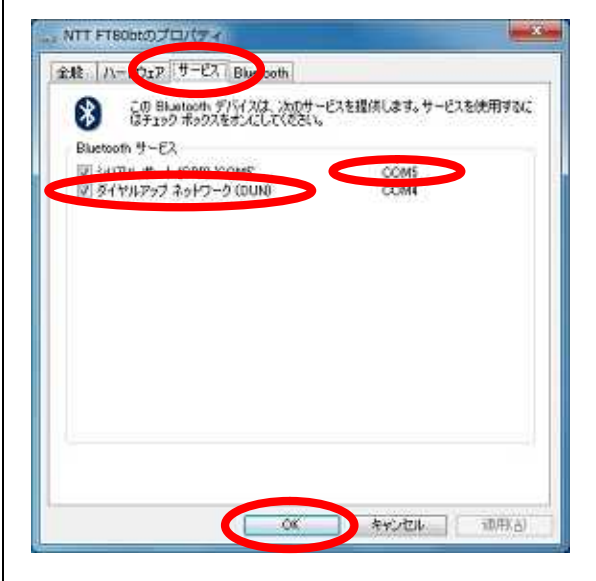

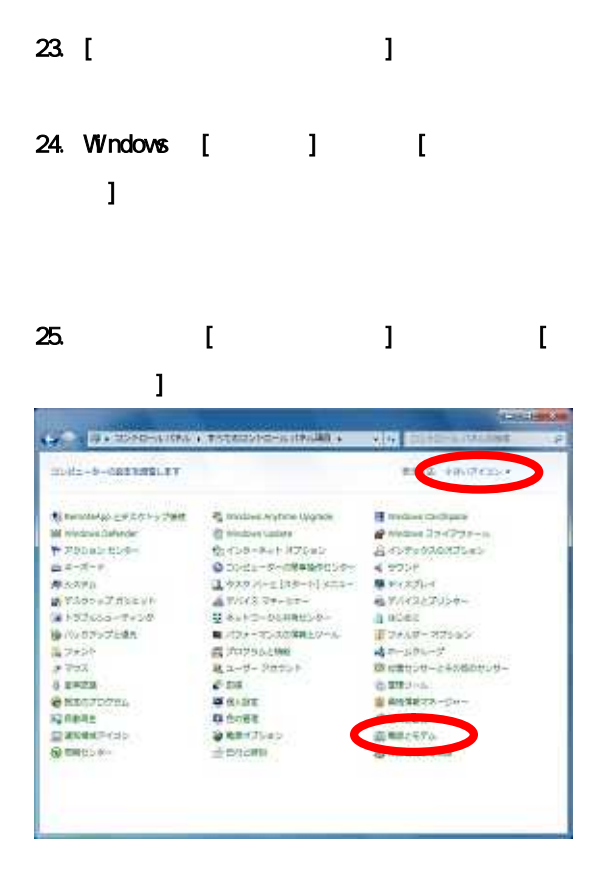

# 27. [  $\begin{bmatrix} 1 & 1 \end{bmatrix}$ バードウェアのかいウィザート <br>特にいモデムのインストール<br>モデムの自動物出を実行しますか? モデルの株出を行います。私のる新に、次のことを確認してください。 1 おからの電源が入っている。<br>「ポートにケーブルで接続されている場合」 2 行き間もないたつのちんが INBISTMES, DAVID BRIGHT CORPORATION **OF THE MONDERN BULLET OF** CREAT TENDENT RESEA L

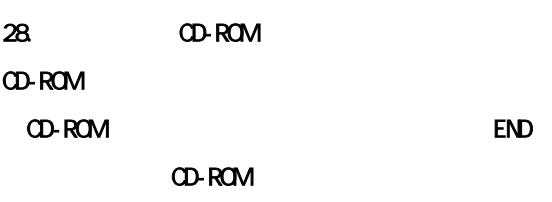

## 26. [ ]

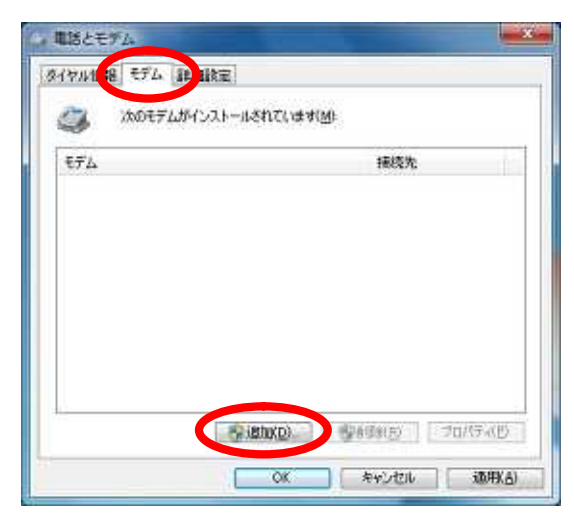

## 29. [

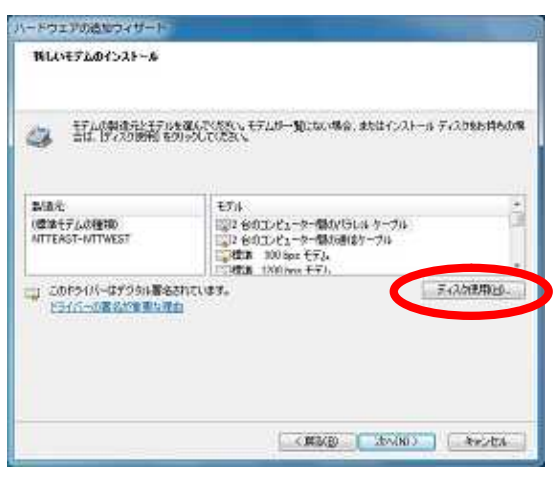

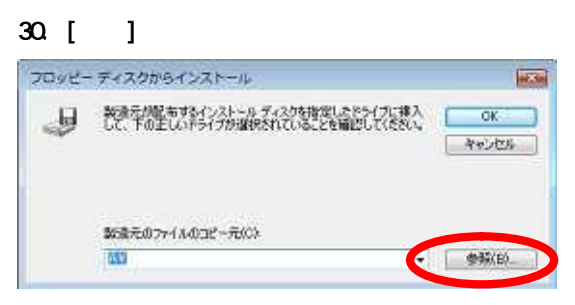

### 31. CD-ROM Adapter btMFT802.INF [ ]

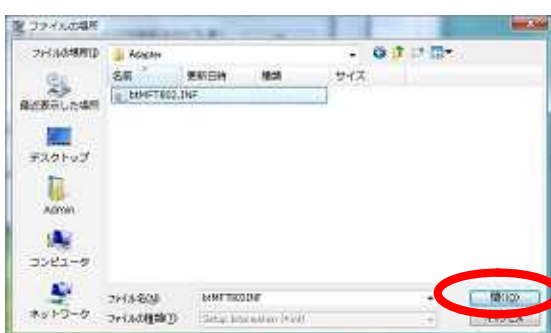

#### 32 [ ]

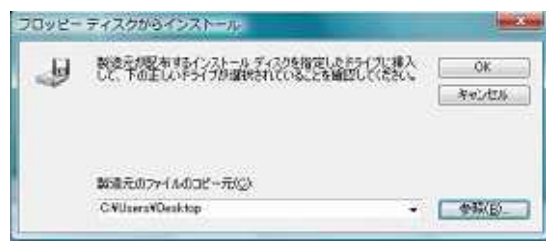

# 33. FT80bt Adapter SYNC FT80bt Adapter  $MP$  [ ]  $\bullet$  64 kbit/s FT80bt Adapter SYNC  $\bullet$  128 kbit/s FT80bt Adapter MP Version1.00 CD-ROM "FT80bt Adapter" "INS FT80bt"

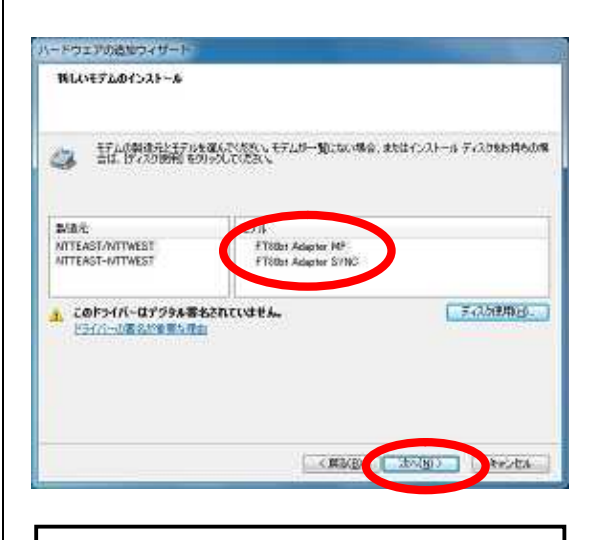

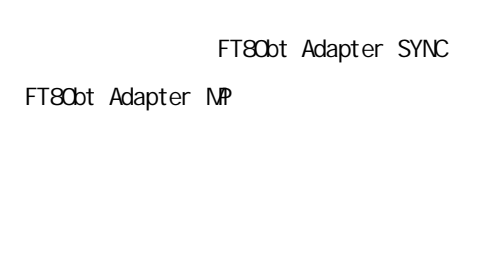

L

L

I I I I I I  $34.$ P.5 22  $com \t\t [1]$ 

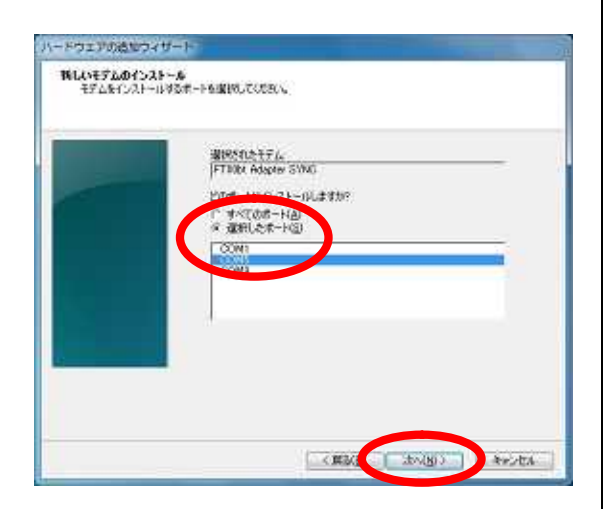

 $36.$ 

 $\Gamma$ 

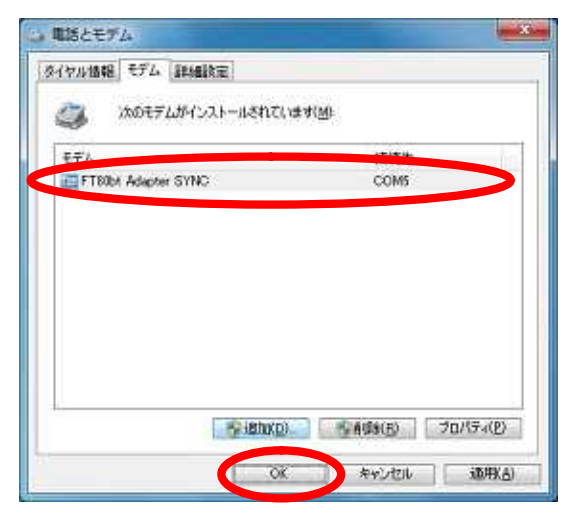

#### 35. [ ]

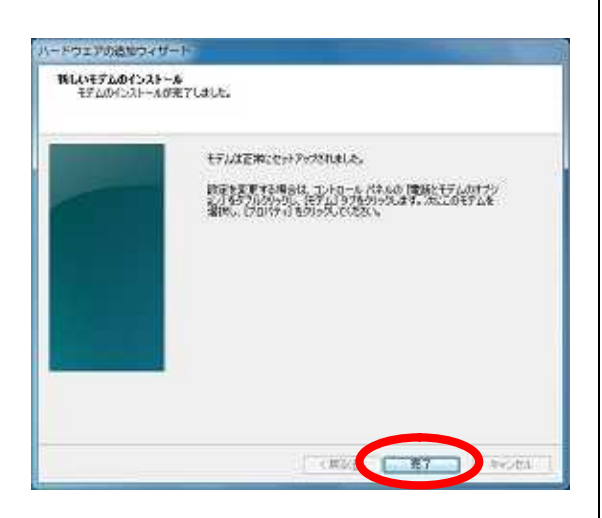

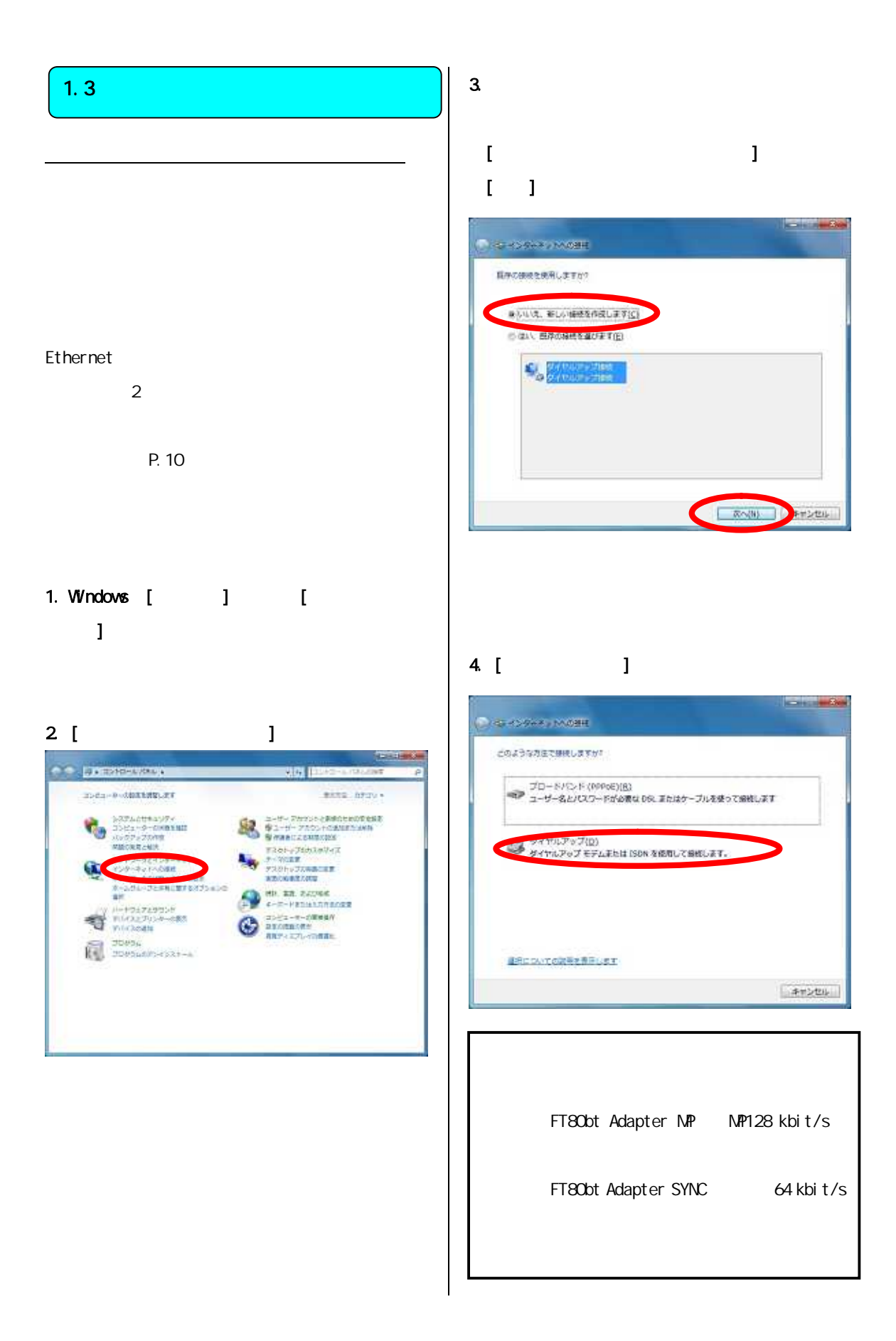

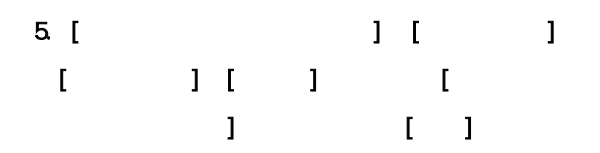

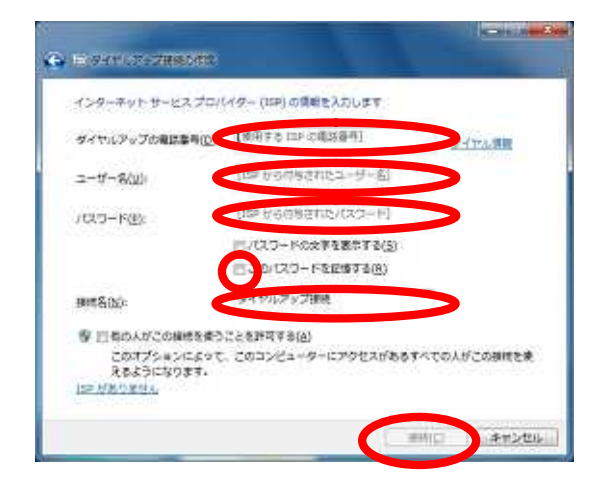

## $6.$  $[- ]$ 7

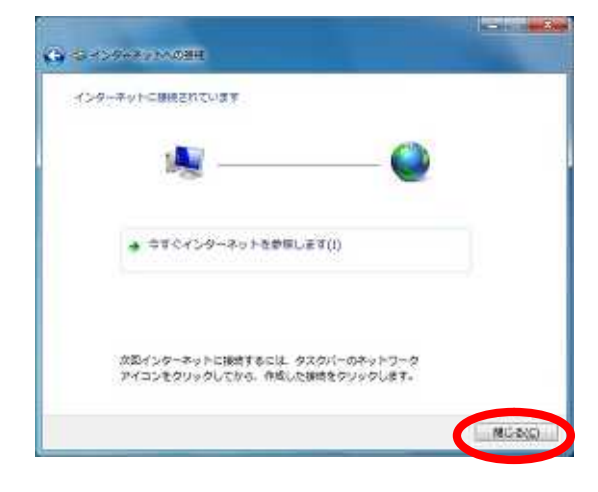

#### $\begin{bmatrix} 1 & 1 \end{bmatrix}$

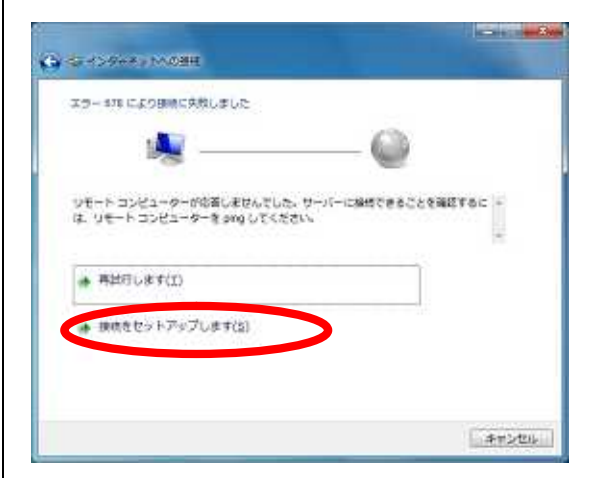

 $7.$ 

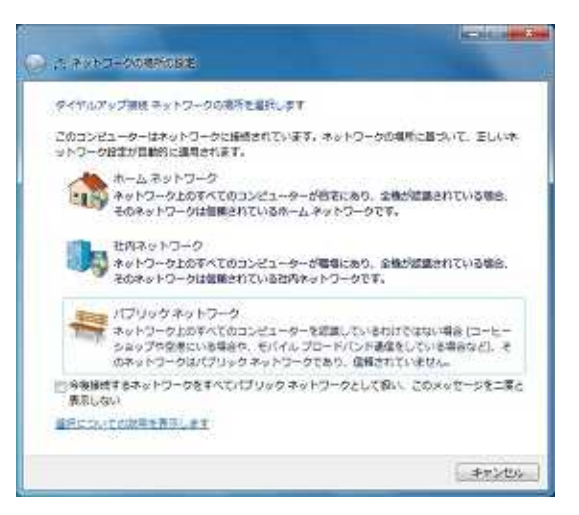

8 [ ]

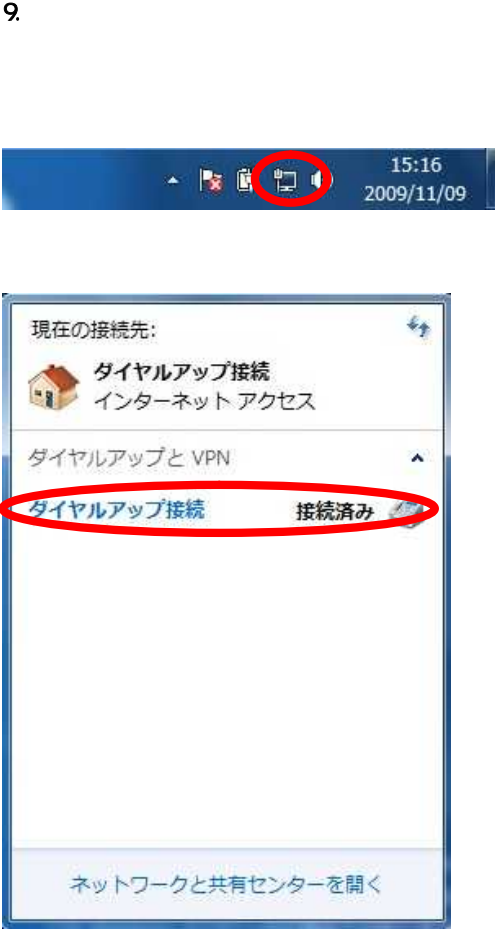

## $[-]$

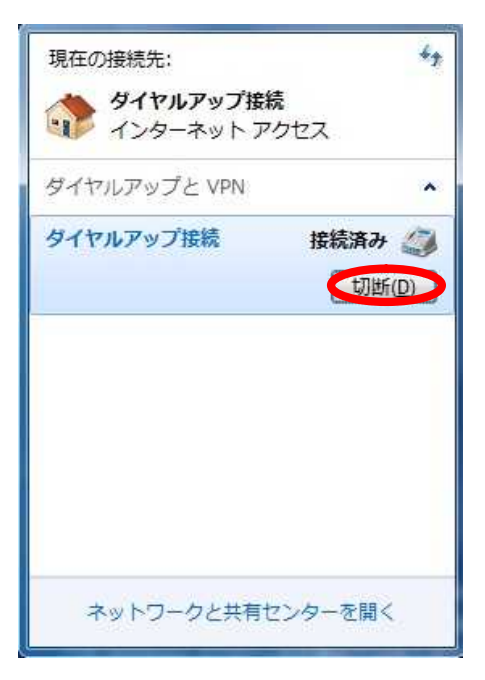

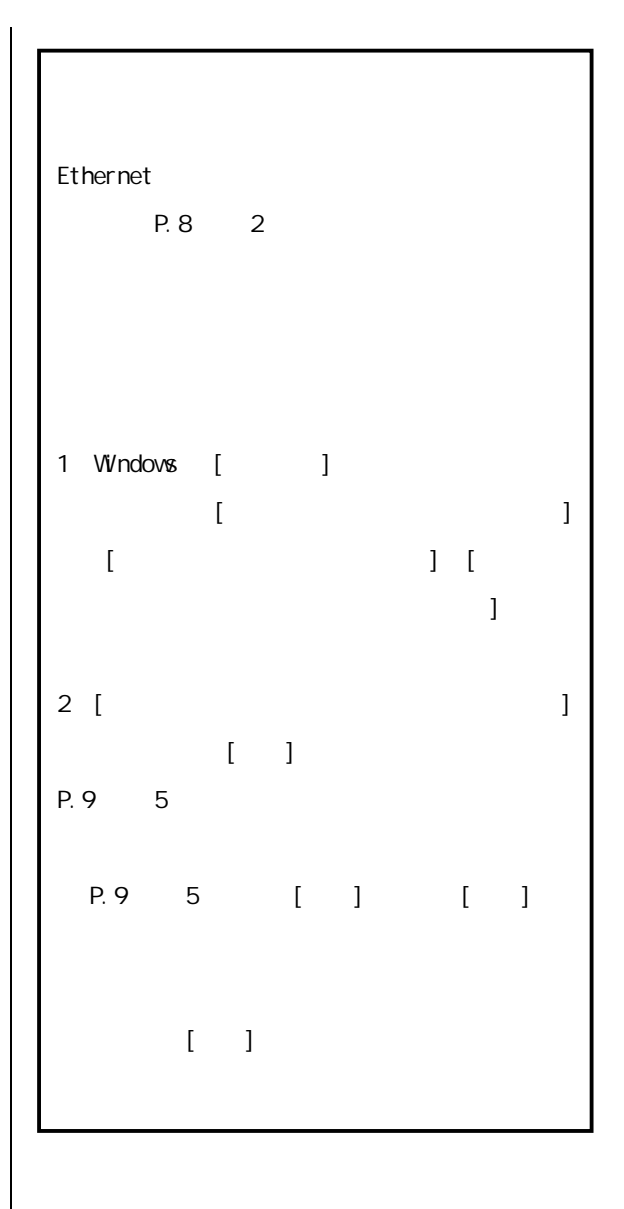

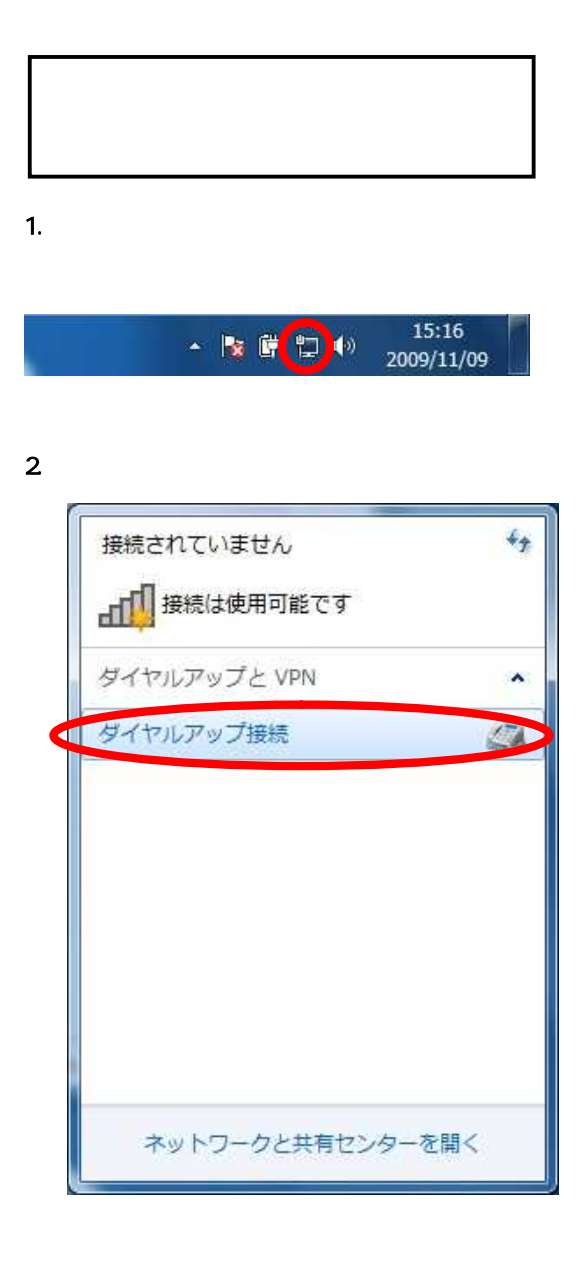

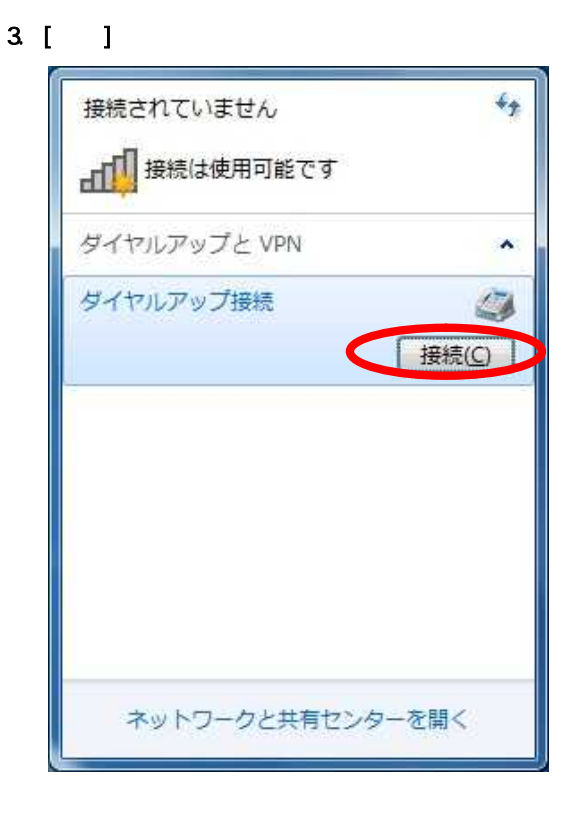

 $4.$ 

 $1$ 

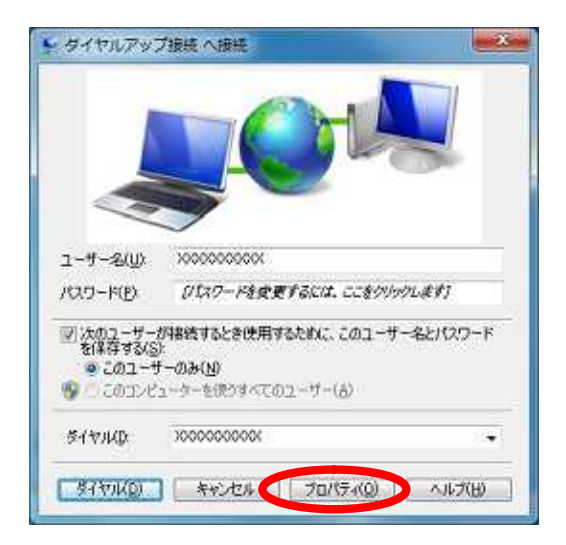

#### 5. [ ]

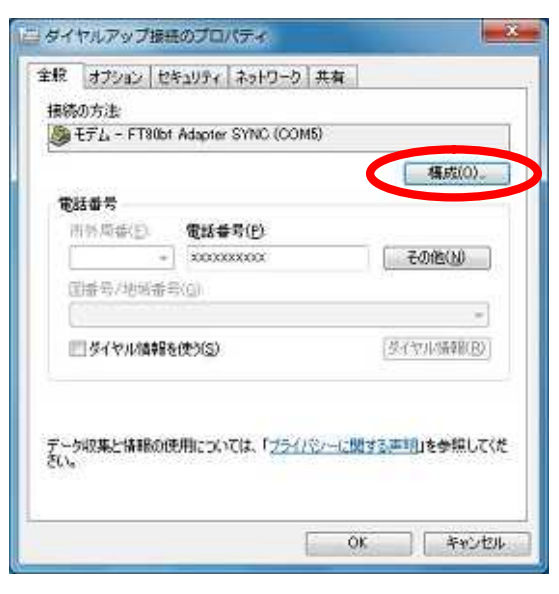

7. 「ダイヤルアップ接続プロパティ」画面で[O  $\mathbf{I}$ 

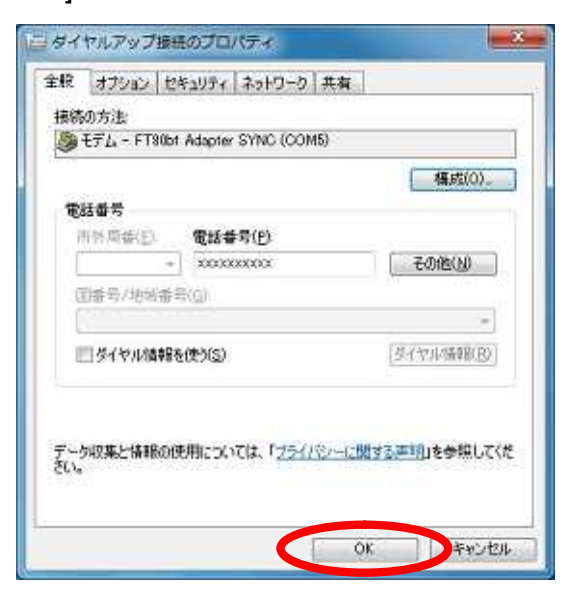

## 8 [ J

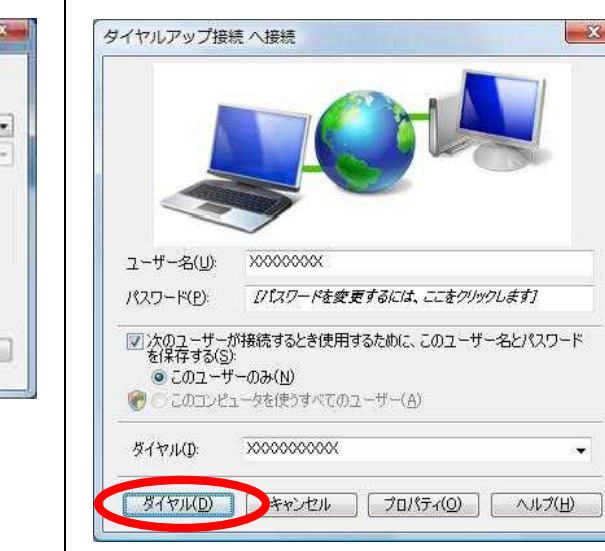

P.10 7

 $\mathbf{x}$ 

 $6.$ 

# $\begin{bmatrix} 1 & 1 \end{bmatrix}$

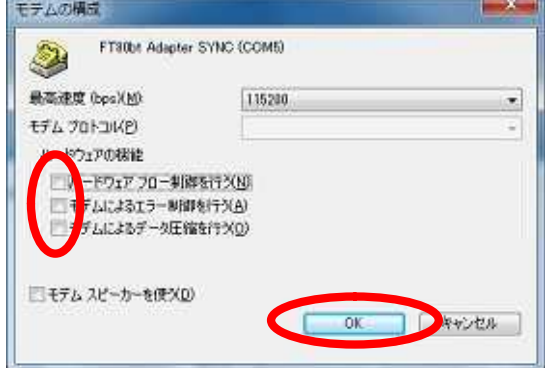

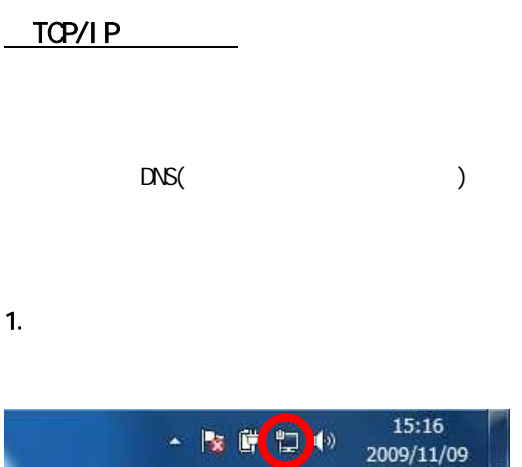

#### $2 \overline{a}$

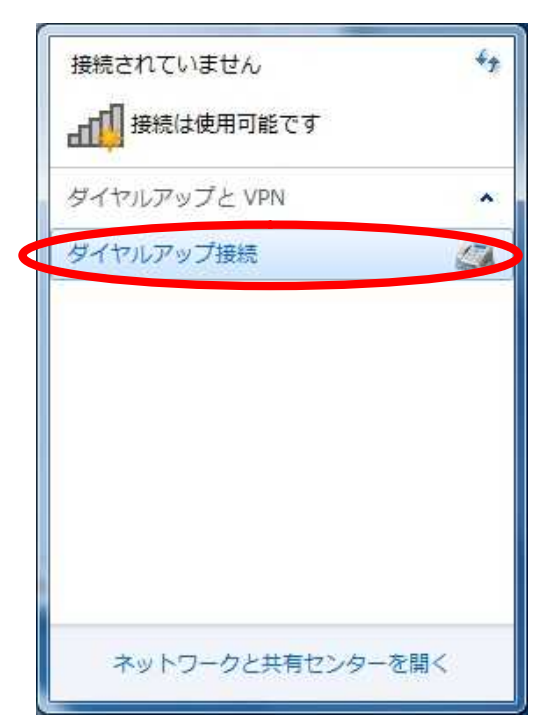

# $3 \tbinom{3}{2}$  $\epsilon_{\hat{T}}$ 接続されていません 』「■接続は使用可能です ダイヤルアップと VPN ۸ ダイヤルアップ接続 رست 接続 プロパティ ネットワークと共有センターを開く

#### 4. [ ]

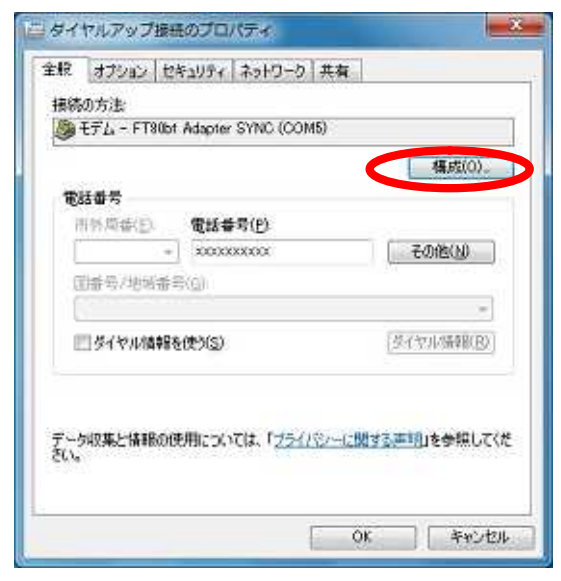

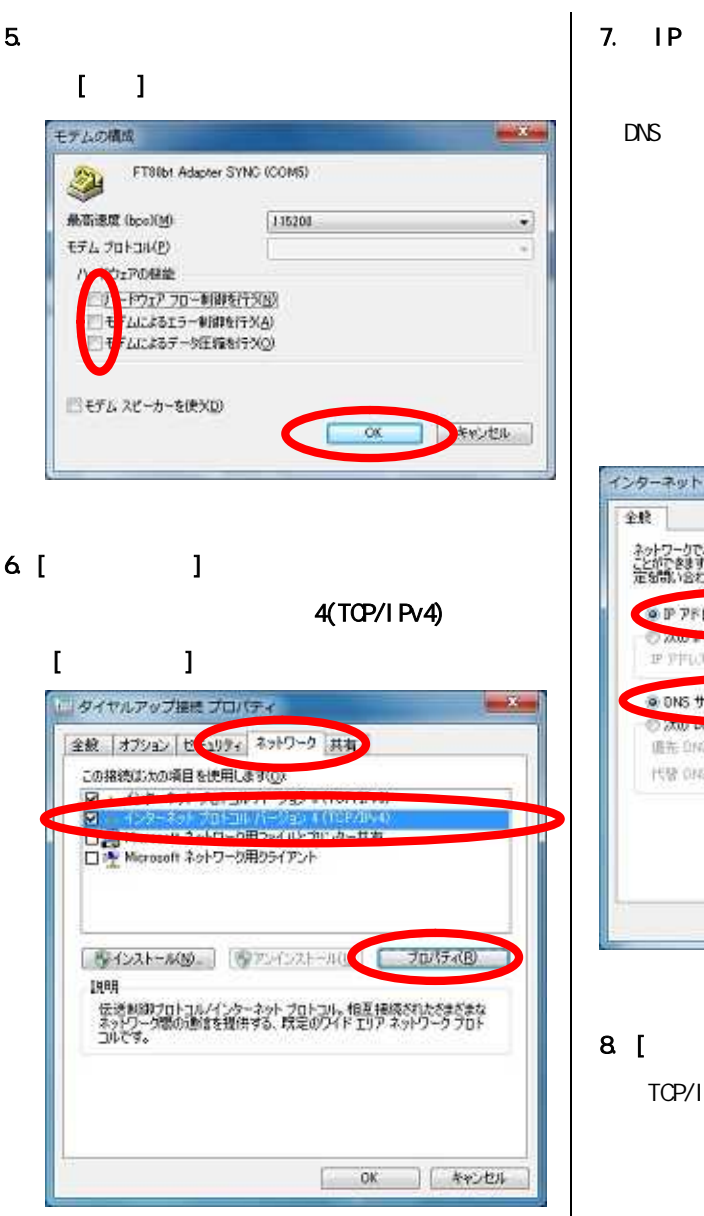

4(TCP/IPv4)

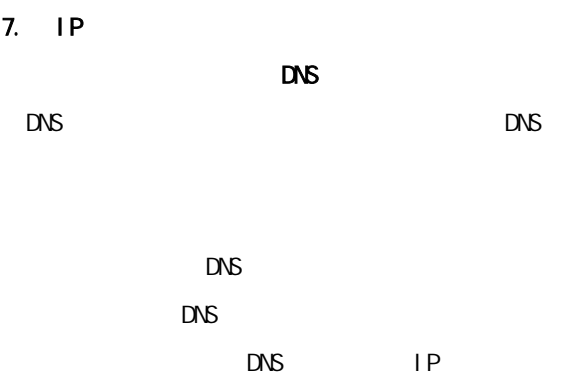

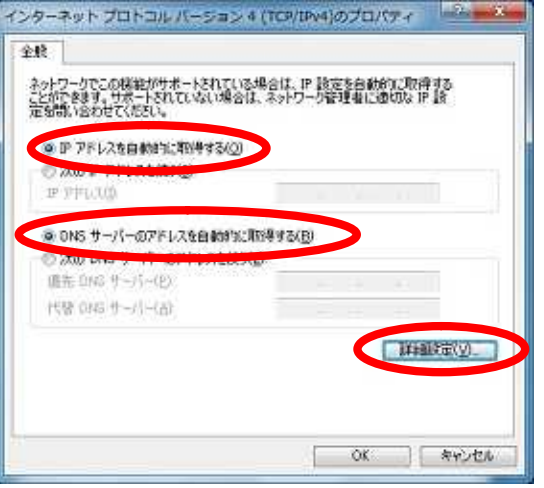

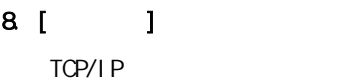

## 9. [IP 1

#### $[WW$ <sub> $]$ </sub>

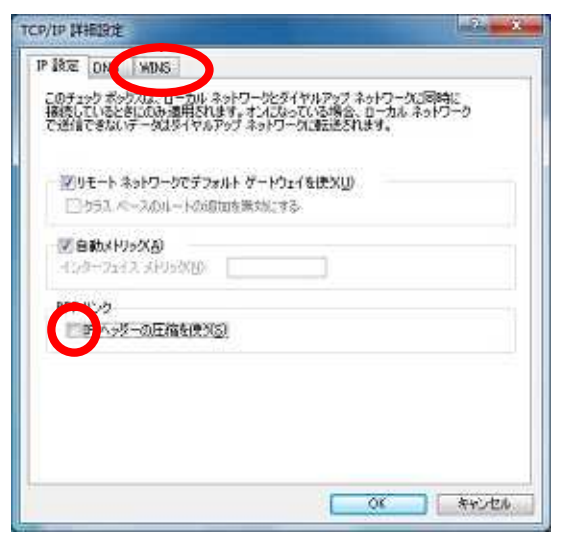

10. [NetBIOS over TCP/IP ]

#### $\frac{1}{2}$ TCP/IP 詳細設定 P.IRE ONS WINS WINS アドレス (使用用D(M):  $\mathcal{R}^ \sqrt{4}$ 50加(A) 磁电(D) 护理(V) ー<br>いかのの15 の参照が有効になっている場合、TOP/IP が使用可能になっている接続すべ<br>てに適用がします。 [2] LMHOSTS の参照を有限にする(L) [LMH0015 のインボードMD」 NetBIOS IRE © 取定後(F)<br>- DAOF IP60 NetBDG 政定を使用します。 IMP IP アドレスが提供されてい<br>- 2.4H는 - おたく DAOF サーバーの NetBDG 防定を提供しない場合は、<br>- NetBDG over TCP/IP を有力にします。 MBIOS over TCP/IP & NJ3LY&(M) **BUY HEIDS over TOP/IP を無効にする(S)**  $\alpha$ **AVOID**

# 11.  $\blacksquare$ 4(TCP/IPv4) [ ]

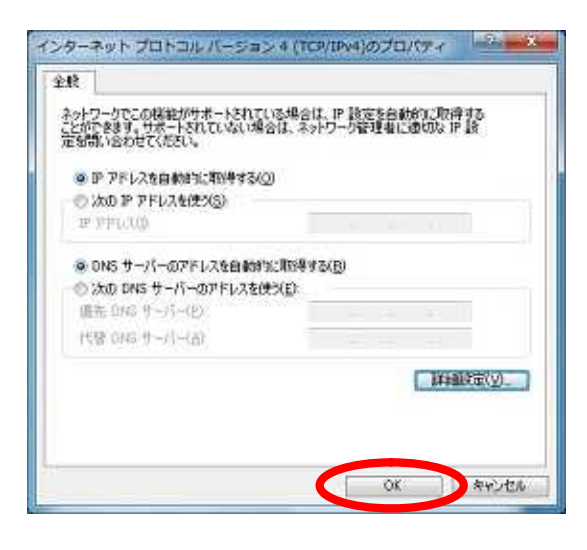

## $12$

#### $[$   $]$

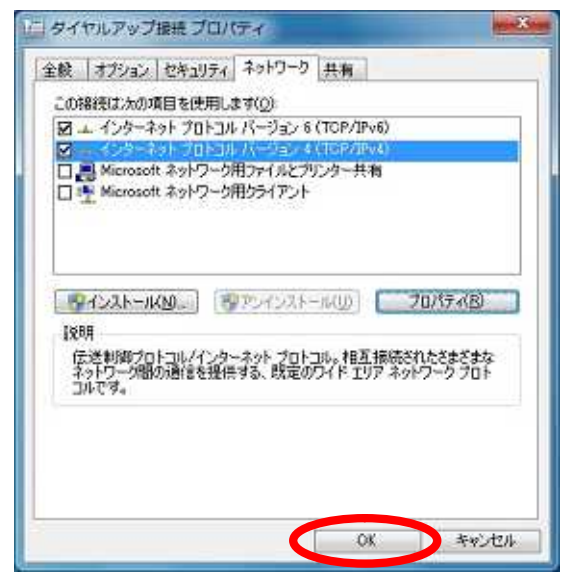

L

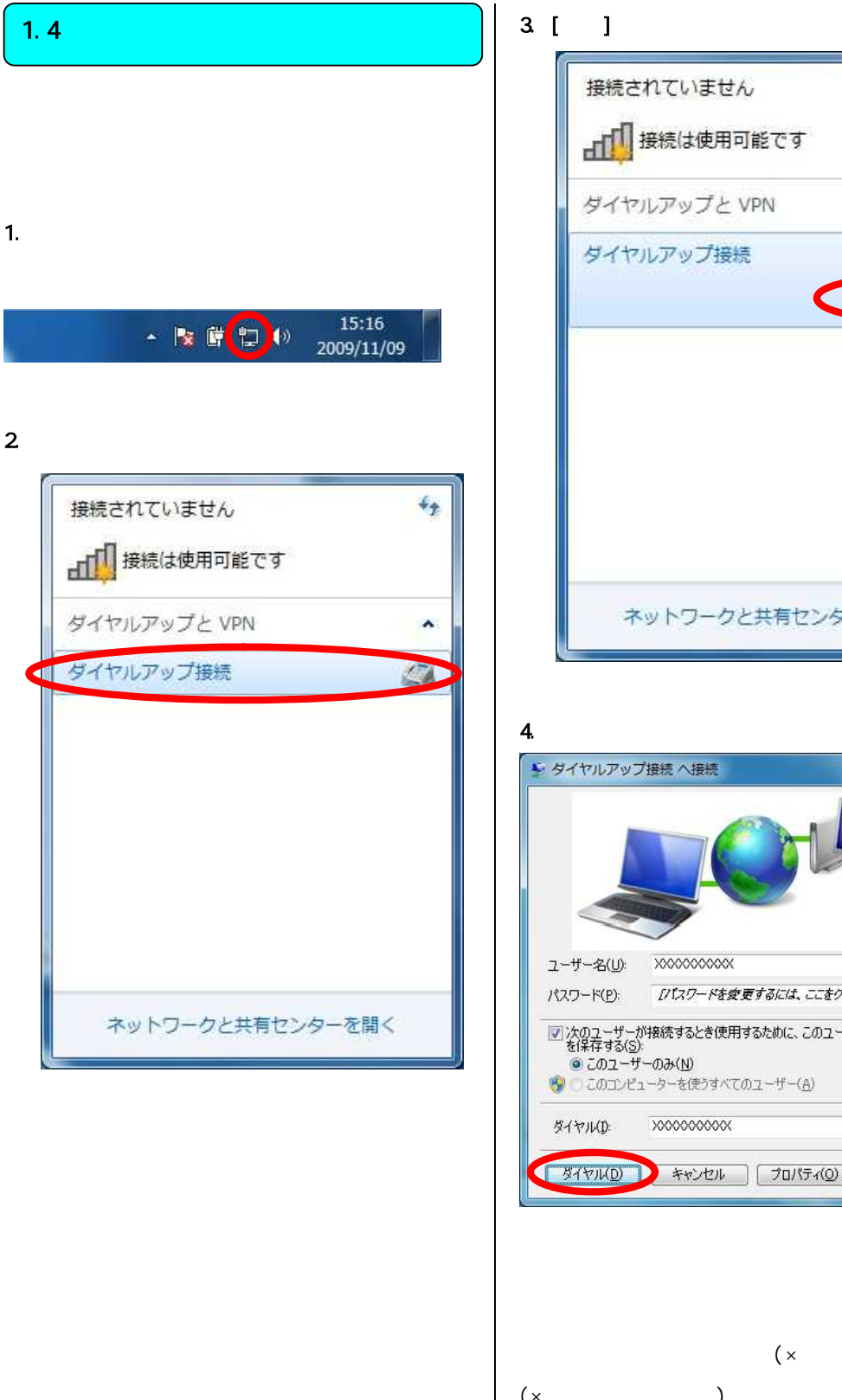

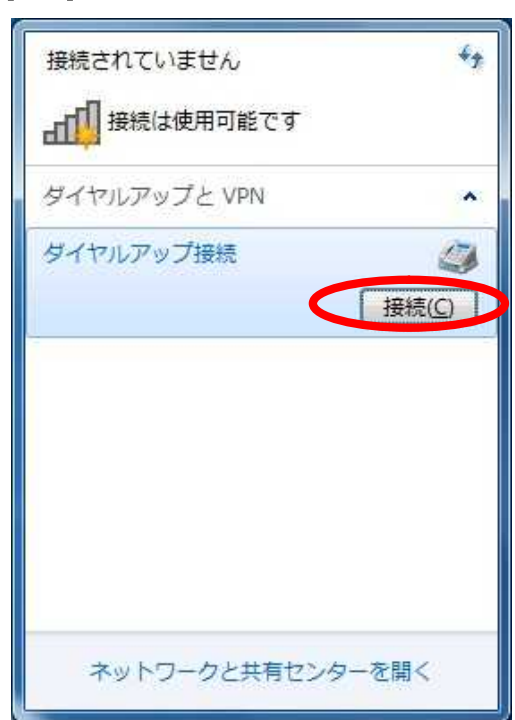

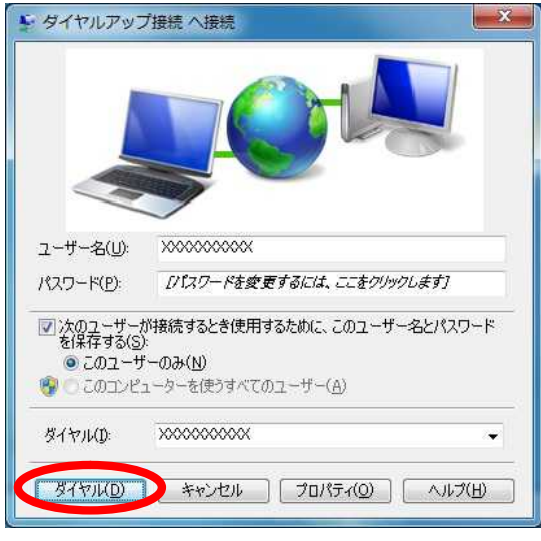

 $(x \t)$  $\begin{pmatrix} \times & \quad & \quad \\ \end{pmatrix}$ 

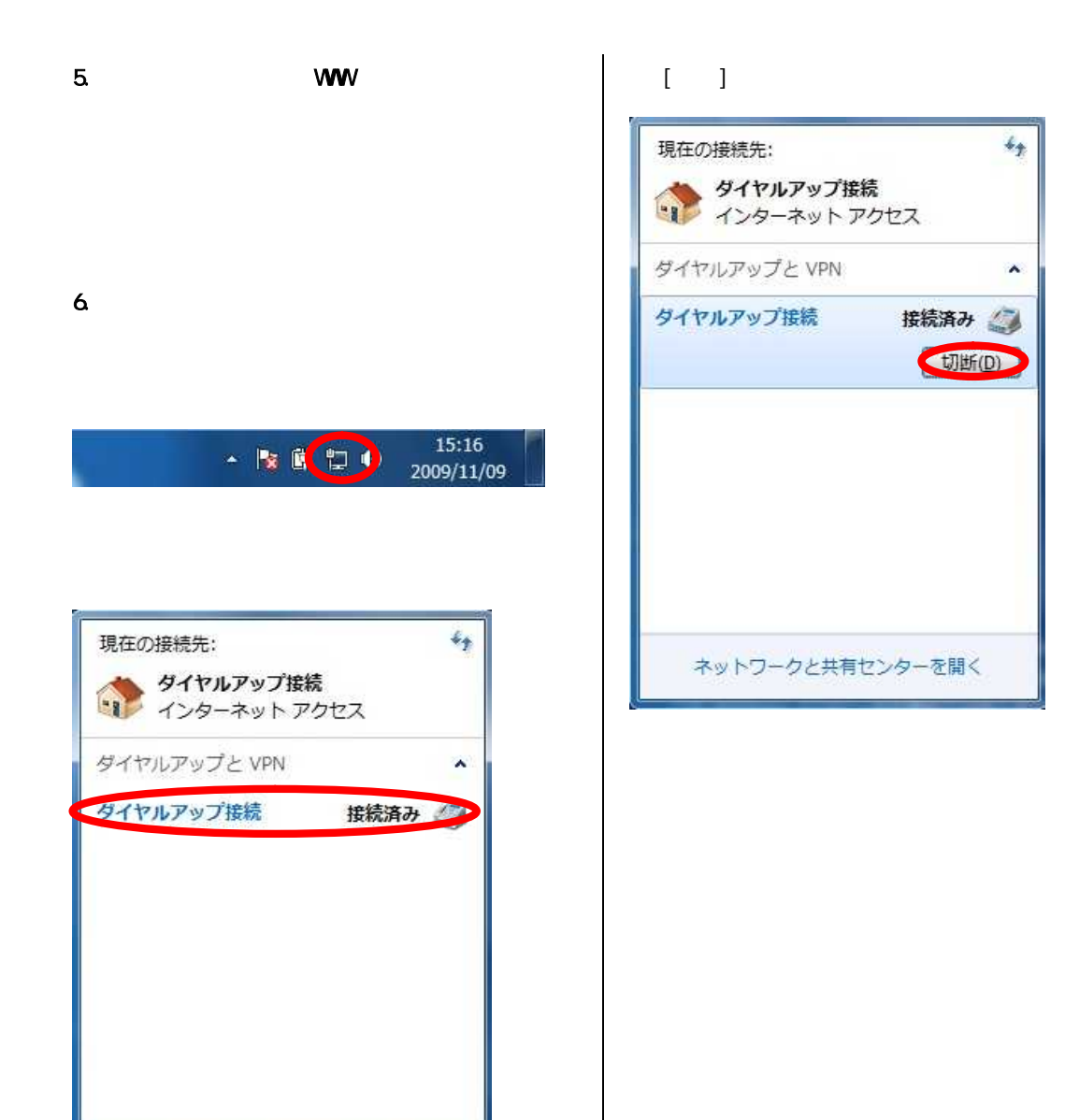

ネットワークと共有センターを開く